$\overline{1}$ 

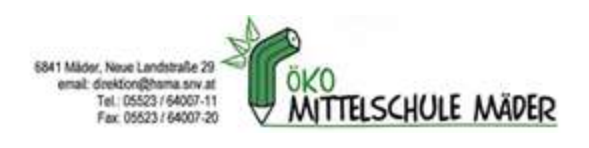

# Informationen für Schüler\*innen und Erziehungsberechtige zu den iPads

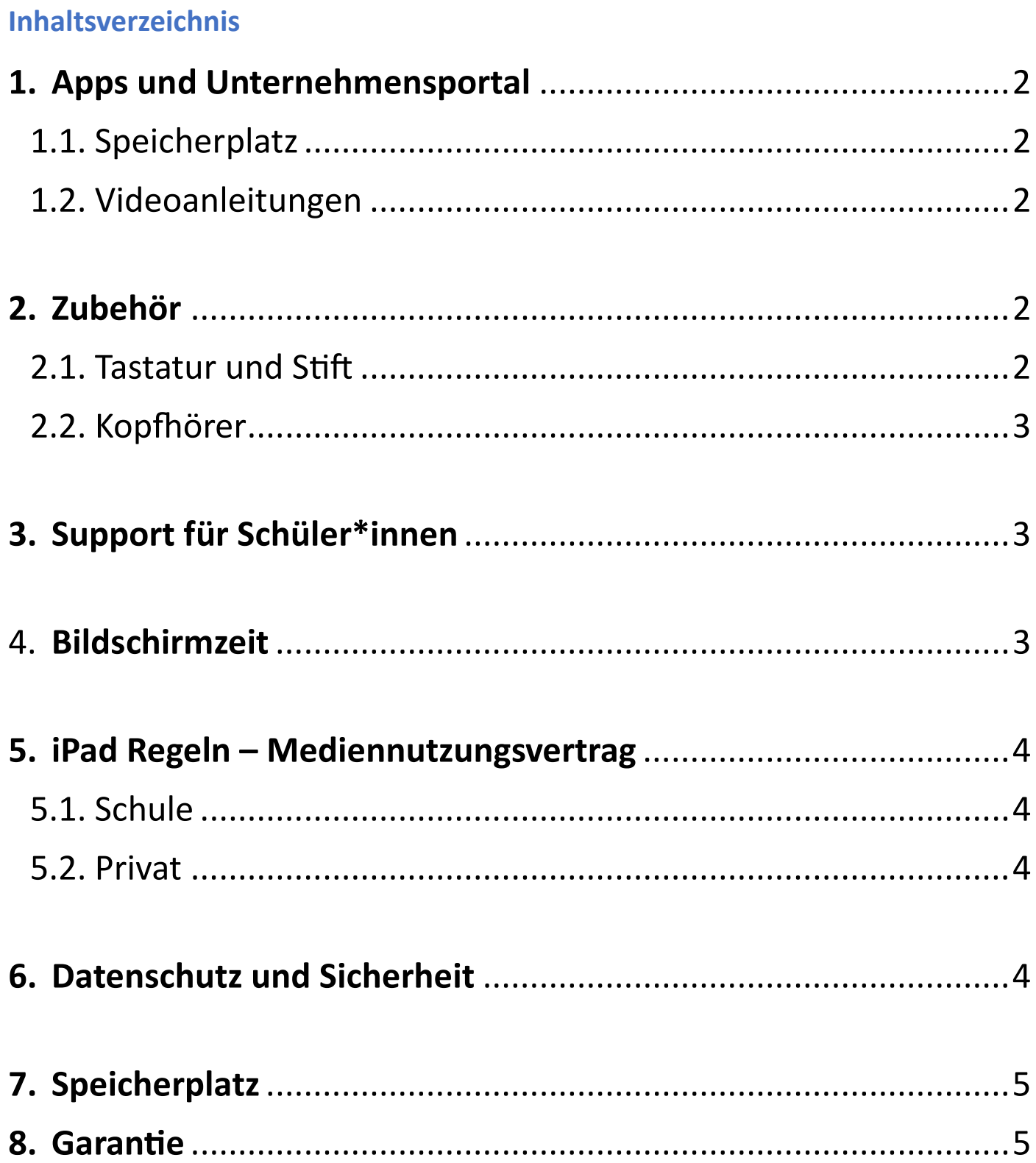

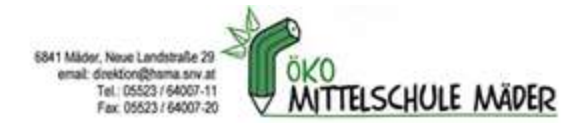

# 1. Apps und Unternehmensportal

Die Schüler\*innen sind automatisch mit ihrem Schulaccount auf dem iPad eingeloggt. Damit haben sie Zugang zum schulinternen App-Store mit dem Namen "Unternehmensportal". Sie können hier verschiedene schulrelevante Apps auf das iPad herunterladen. Außerdem stehen auch andere interessante Apps für die Freizeit und vereinzelte (Lern)Spiele, welche vom Ministerium vorgeschlagen wurden, als Download zur Verfügung.

Der normale "App Store" ist für die Schüler\*innen mit der Schul-Apple-ID (23Nachname.vor@msmaeder.at) blockiert. Sie können also mit der Schul-Apple-ID keine Apps, wie z.B. TikTok, Instagram oder Snapchat, vom "App Store" herunterladen.

Zur Verwendung des iPads in der Schule (und privat) ist dieser Account mehr als ausreichend.

### 1.1. Speicherplatz

Um Speicherplatz zu sparen, ist es sinnvoll, die Daten auf einer Cloud und nicht auf dem Gerät selbst zu speichern. Auf OneDrive stehen jedem Schüler 1 TB Speicherplatz zur Verfügung.

### 1.2. Videoanleitungen

Die Schüler\*innen bekommen im Zuge der Übergabe der digitalen Gerät und im Rahmen des Unterrichts in DG eine Einschulung bezüglich iPad Nutzung. Um bestimmte Funktionen nochmal in Ruhe nachschauen zu können, gibt es Videoanleitungen zum Umgang mit dem iPad: Videoanleitungen

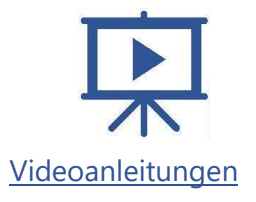

## 2. Zubehör

### 2.1. Tastatur und Stift

Die Schüler\*innen erhalten zusammen mit dem iPad eine Schutzhülle inklusive magnetischer Tastatur und einen Stift. Beide müssen bei Bedarf mit dem mitgelieferten Kabel geladen werden. Der Stift muss nur eingeschalten werden und kann direkt verwendet werden. Die Tastatur muss vor der ersten Anwendung mit dem iPad einmalig mit Bluetooth verbunden werden. Dies wird im Rahmen des Unterrichts gemacht. Hier ist ein Video, welches diesen Vorgang beschreibt oder folgend die Beschreibung:

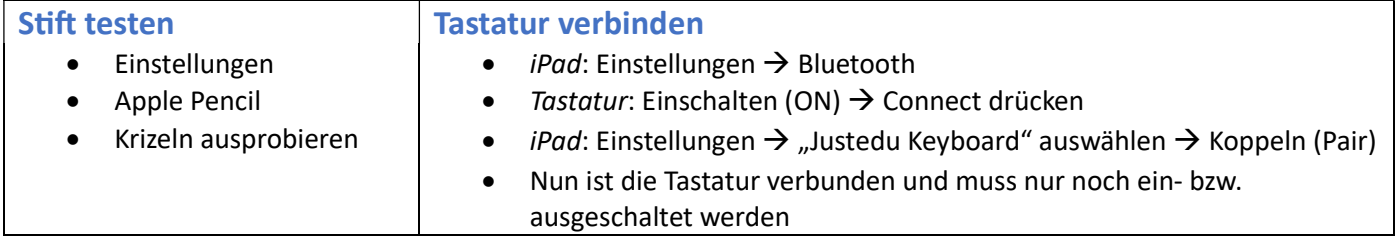

Stift und Tastatur müssen bei Bedarf mit dem mitgelieferten Kabel geladen werden.

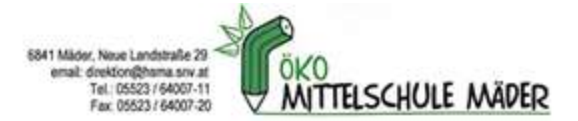

### 2.2. Kopfhörer

Wenn die Schüler\*innen eine Aufgabe mit Ton oder Musik lösen müssen, sollten sie während dem Unterricht Kopfhörer verwenden. Diese sind beim iPad nicht dabei und müssen selbstständig mitgeführt werden. Da das iPad einen Audioausgang (AUX-Anschluss) hat, können alle Kopfhörer mit Kabel mit dem iPad verwendet werden. Auch eine Kopplung via Bluetooth ist möglich.

## 3. Support für Schüler\*innen

Zuerst soll versucht werden, dass die Schüler\*innen sich gegenseitig helfen, um eine Lösung zu finden. Kann das Problem nicht gelöst werden, kontaktieren Sie Frau Türtscher persönlich oder tuertscher.c@msmaeder.at per E-Mail. Probleme, wie z.B. Vergessen des iPad-Codes, können dann im schulinternen Gerätemanagement-System, indem alle iPads der Schüler\*innen eingebunden sind, gelöst werden.

#### Probleme mit der Hardware:

- Stiftspitzen: können in der Direktion für 3,- € erworben werden
- Tastatur, Stift, iPad defekt: muss durch die Erziehungsberechtigten ersetzt werden und kann über das Portal https://www.justedu.at/shop/ erworben werden (vgl. Kapitel "...")

## 4. Bildschirmzeit

Mit der Funktion "Bildschirmzeit" können Auszeiten geplant werden, das heißt es kann z um Beispiel festgelegt werden, dass Apps auf dem iPad von 22:00 – 07:00 Uhr nicht verwendet werden können.

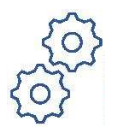

# Hier ist eine Übersicht von Funktionen der Bildschirmzeit: iPad Einstellungen iPad Einstellungen

## Einstellungen  $\rightarrow$  Bildschirmzeit  $\rightarrow$  Bildschirmzeit aktivieren

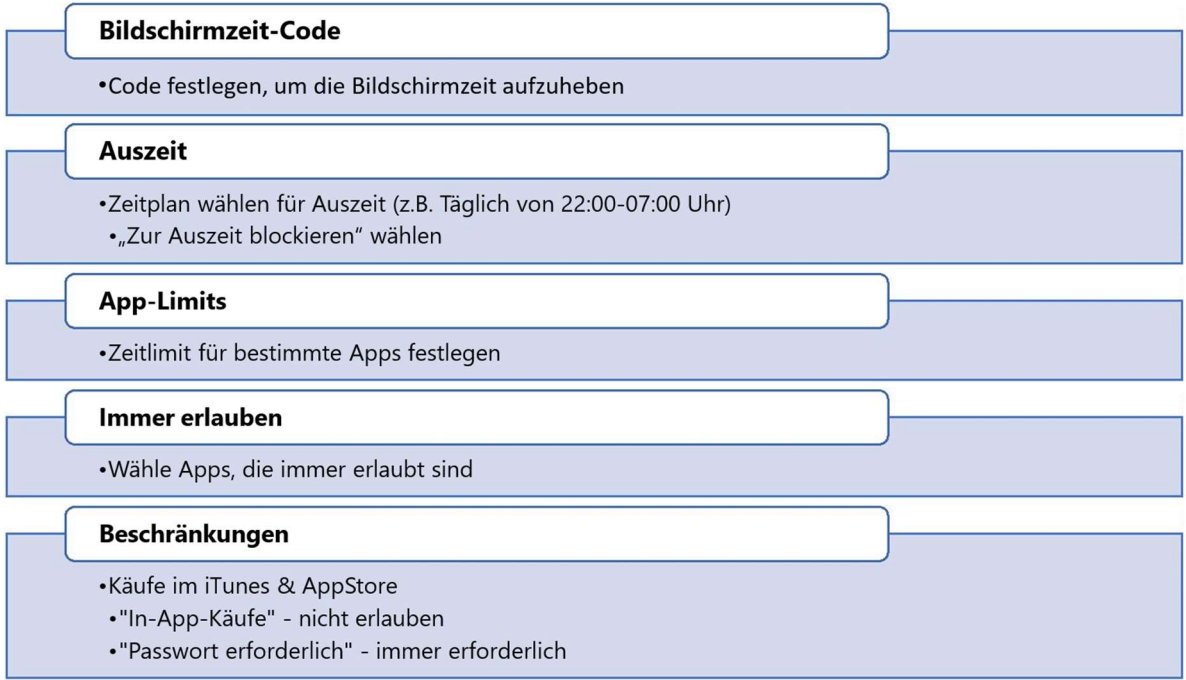

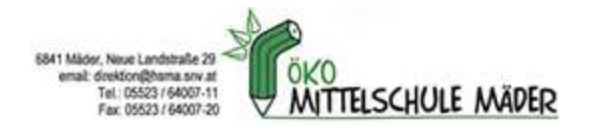

# 5. iPad Regeln – Mediennutzungsvertrag

## 5.1. Schule

In der Schule unterschreiben die Schüler\*innen mit der Überreichung der iPads einen Mediennutzungsvertrag ("Regeln für den iPad-Einsatz im Unterricht"). Dieser kann hier betrachtet werden.

#### 5.2. Privat

Um Streit oder Diskussionen über die Smartphone-, Computer-, Fernseh- oder Internetnutzung zu vermeiden, kann ein gemeinsam und frühzeitig erstellter Mediennutzungsvertrag helfen. Denn dann ist klar, was erlaubt ist und was nicht. Ganz leicht lassen sich solche kostenlose Mediennutzungsverträge mit Mediennutzungsvertrag.de erstellen, jederzeit bearbeiten und ausdrucken.

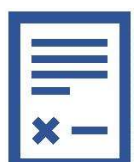

Weitere Informationen hierzu finden Sie auf https://digitaleslernen.oead.at/de/fuer-eltern/unterstuetzung-tipps

# 6. Datenschutz und Sicherheit

Es ist geplant, mit den Schüler\*innen das Thema Datensicherheit (Sicherheit im Internet, Datenschutz, sichere Passwörter, …) in der Schule zu bearbeiten. Trotzdem sollte sich jeder selbständig mit dem Thema befassen.

Wir werden uns in unserer Schule spielerisch mithilfe der App KryptoKids mit dem Thema Datensicherheit auseinandersetzen.

Außerdem gibt es für Schüler\*innen zusätzlich die Möglichkeit, privat einen Surfschein zu machen. Internet-abc.de gliedert Lernmodule in vier große Themenbereiche und am Ende erhält man einen Surfschein (Führerschein fürs Internet). Mehr Informationen zu den Lernmodulen finden Sie hier.

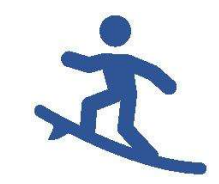

Infos zum Surfschein - Sicher unterwegs im Internet

Informationen zur KryptoKids App

Weitere Informationen finden Sie auch auf https://www.saferinternet.at/zielgruppen/eltern/ und https://digbi.at/medienkompetenz/sicher-im-internet/

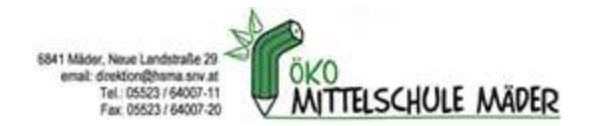

# 7. Speicherplatz

Da das iPad nur begrenzt Speicherkapazität hat, sollten Fotos, Musik, Dokumente und andere Dateien in der bereitgestellten OneDrive Cloud abgespeichert werden. Hier stehen den Schüler\*innen 1 Terabyte Speicherplatz zur Verfügung.

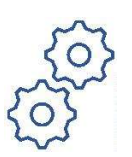

iPad Einstellungen

Den automatischen Upload von Fotos und Videos auf OneDrive stellen wir bei der Ausgabe der Geräte schon mit den Schüler\*innen gemeinsam ein.

## 8. GaranƟe

Die Garantie läuft nicht über die Schule, sondern direkt über den Lieferanten (ACP: https://www.justedu.at).

Die reguläre Herstellergarantie (von zwei Jahren) wurde um weitere zwei Jahre verlängert, wodurch die Garantiezeit nun 4 Jahre beträgt.

Der jeweilige Lieferant verpflichtet sich für die gelieferten Geräte und das geräterelevante Zubehör (z.B. Stift, Tastaturcover, Netzgerät) für die eine "Send In"-Garantie gilt, diese entsprechend zu erfüllen. Selbstverschuldete Schäden können nach individueller Absprache mit dem Lieferanten ebenfalls von diesem kostenpflichtig repariert werden. Es kann aber auch selbst ein Anbieter gewählt werden. Ist das Gerät irreparabel beschädigt, muss ein neues Gerät durch die Erziehungsberechtigten beschafft werden. In Hinblick auf solche Fälle wird empfohlen, eine Zusatzversicherung abzuschließen. (https://digitaleslernen.oead.at/de/garantie-versicherung)

Bei den iPads ist die OMEGA Handelsgesellschaft m.b.H. für die Abwicklung von Garantiefällen zuständig. Um einen Garantiefall einzumelden, ist zuvor eine Registrierung des Geräts erforderlich. Garantiefälle können über dieses Portal eingereicht werden.